## **SIGECweb**

## **Modulo cartografico**

Il modulo cartografico del SIGECweb consente la gestione delle informazioni geografiche legate ai beni culturali presenti nel sistema.

Il webGIS è stato progettato con una doppia "mappa", in maniera da consentire una navigazione veloce con GoogleMaps nella prima finestra ed una georeferenziazione su strati esposti tramite *Web Map Service* (WMS) da enti accreditati (Geoportale Nazionale, Regioni, Province, ecc.) nella seconda finestra. Il Sistema di Riferimento Spaziale (SRS) su cui si basa il modulo cartografico di SIGECweb è il WGS84 (codice EPSG: 4326).

Nel 2010 il MiBAC ha firmato un protocollo d'intesa con il Ministero dell'Ambiente e della Tutela del Territorio e del Mare (MATTM), nell'ambito del progetto *Geoportale Nazionale – Infrastruttura Dati Nazionali*, con l'obiettivo anche di migliorare la fruibilità e facilitare la condivisione, la consultazione, l'integrazione e l'aggiornamento dei dati geografici.

In SIGECweb sono state sviluppate funzionalità che consentono di interagire con cartografie e dati geografici in due modalità: lato gestione/amministrazione e lato catalogazione. Per quanto concerne l'accesso alla gestione delle mappe sono state sviluppate funzioni per acquisire servizi cartografici WMS secondo standard definiti dall'*Open Geospatial Consortium* (OGC). E' possibile selezionare da un servizio WMS esterno i livelli cartografici di interesse, visualizzarli in anteprima, modificarne la descrizione e leggere i metadati che provengono dal livello stesso. Uno o più livelli con lo stesso sistema di riferimento spaziale (SRS) possono poi costituire una mappa che verrà consigliata ad una campagna e/o associata ad una attività di catalogazione all'interno della campagna.

Nella sezione catalogazione è invece possibile georiferire e visualizzare i beni su cartografia all'interno di una finestra webGIS, nella quale viene automaticamente caricata la mappa associata all'attività di catalogazione o possono essere aggiunte le eventuali mappe consigliate per la campagna di catalogazione a cui appartiene l'attività.

Per consentire una navigazione veloce ed amichevole, all'apertura della finestra WEBGIS l'utente visualizza la mappa di Google, inquadrata sulla porzione di territorio a cui fa riferimento l'attività o sull'estensione delle georeferenze dei beni selezionati. Si possono utilizzare gli strumenti classici di navigazione (zoom e pan) o impostare la ricerca testuale di un luogo (libera o guidata) per regione/provincia/comune/indirizzo.

Poiché le informazioni di georeferenziazione dei beni culturali non sempre sono inserite nelle schede di catalogo, il SIGECweb geocodifica in automatico l'indirizzo amministrativo del bene e inserisce la coppia di coordinate X ed Y (nel SRS WGS84) riferite alla posizione sul territorio come metadato della scheda. In questo modo, anche se il bene non è stato georeferenziato con precisione, sarà possibile vedere su cartografia almeno il suo *geocoding*.

A seconda della modalità con cui si è aperta la finestra webGIS (visualizzazione o georeferenziazione beni), sarà possibile passare dalla mappa di Google ad una *Mappa Ente* o ad una *Mappa di Editing.* Nel caso in cui vengano selezionati più beni dal riepilogo dati, nella Legenda (TOC) si potranno visualizzare gli aggregati per strato territoriale (Regioni, Province e Comuni) e per tipologia di beni (Architettonici, Storico Artistici, Archeologici, Demoetnoantropologici e Contenitori), potendo poi successivamente scegliere una visualizzazione semplificata (tutti i *geocoding* e tutte le georeferenziazioni trasformate in punti) oppure una visualizzazione di dettaglio (georeferenze puntuali, lineari o areali).

## **Modulo cartografico**

## **Elenco dei servizi WMS acquisiti e disponibili**

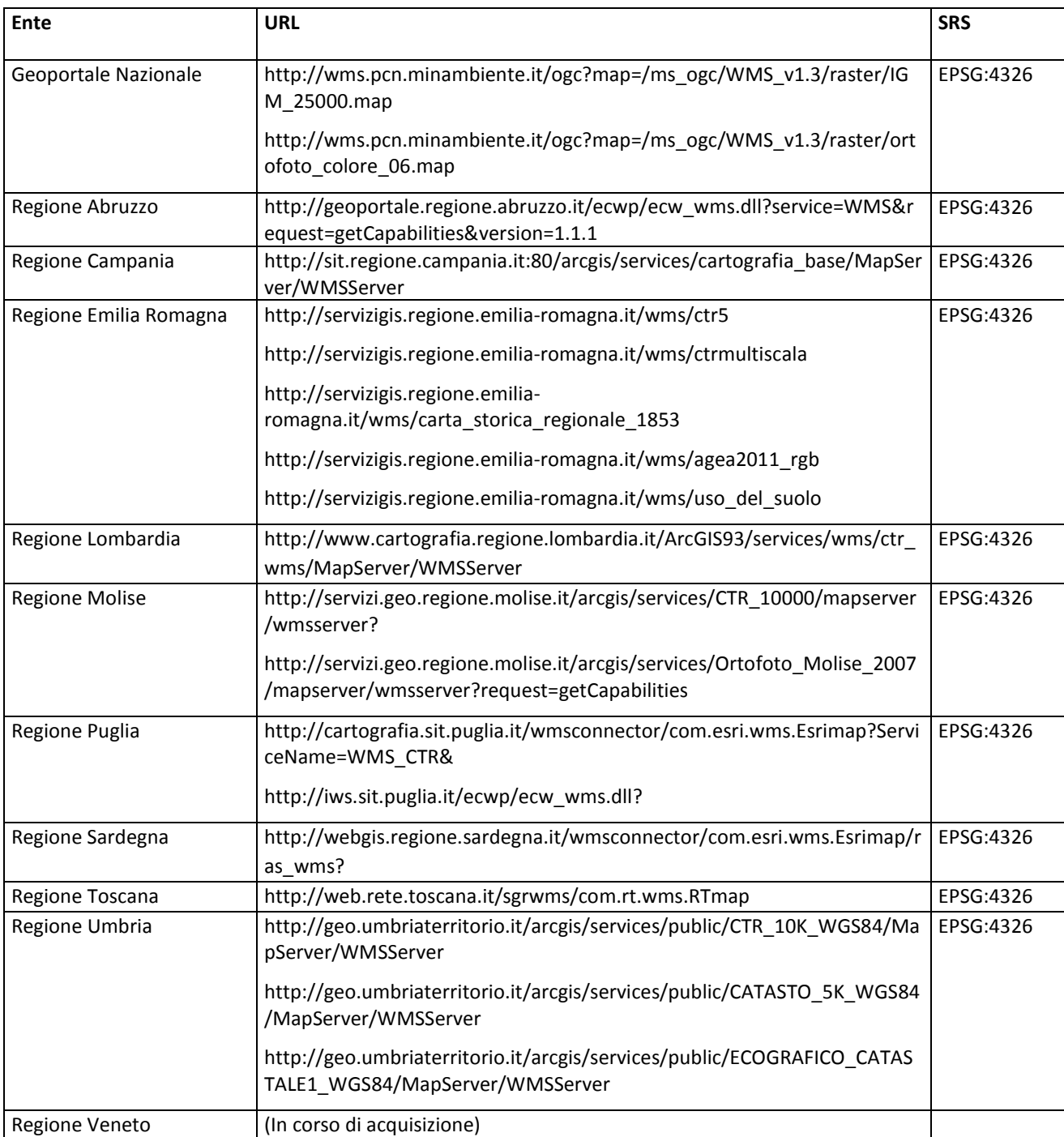